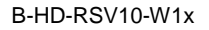

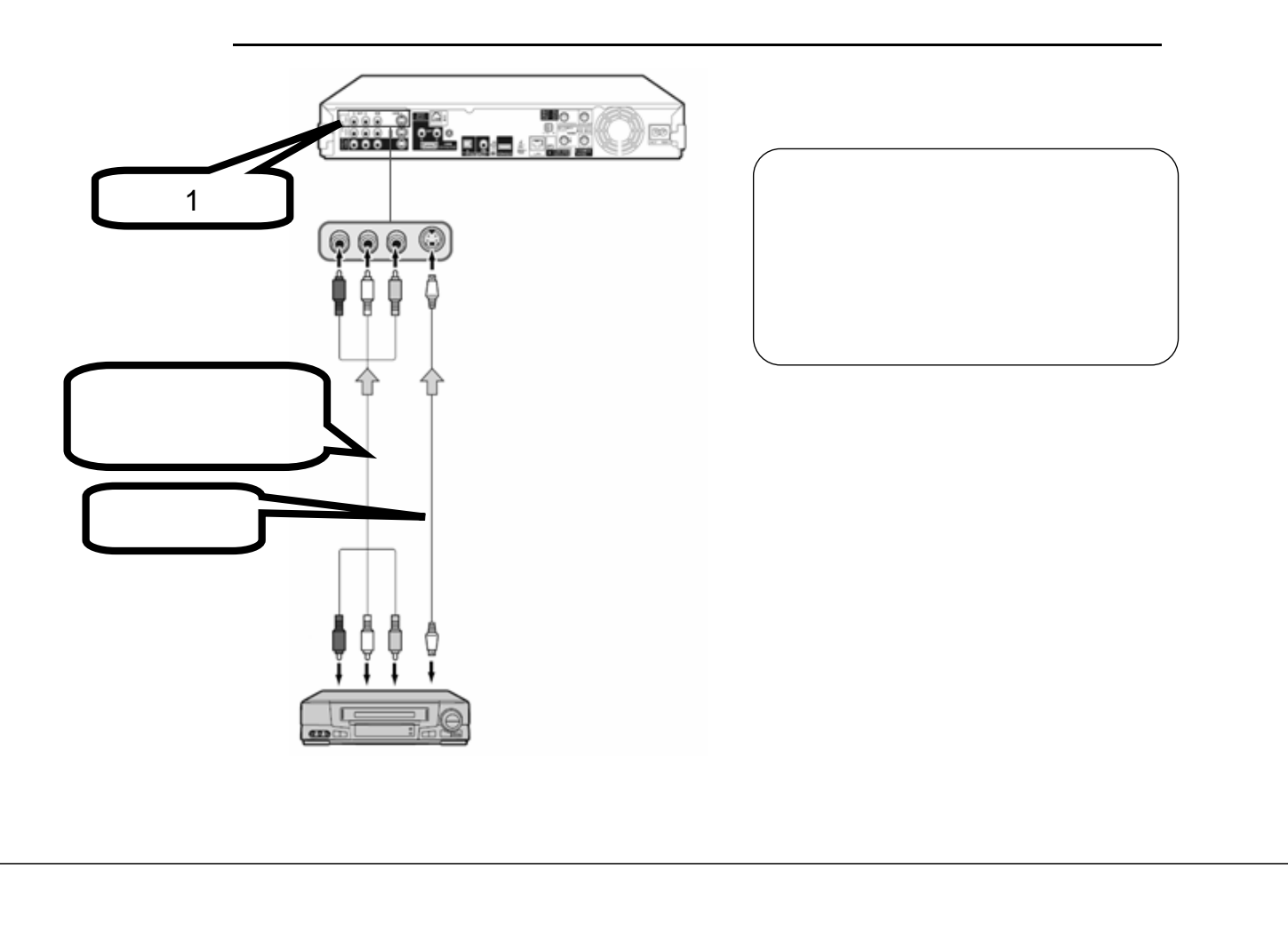

予約録画する

B-HD-RSV10-W1x

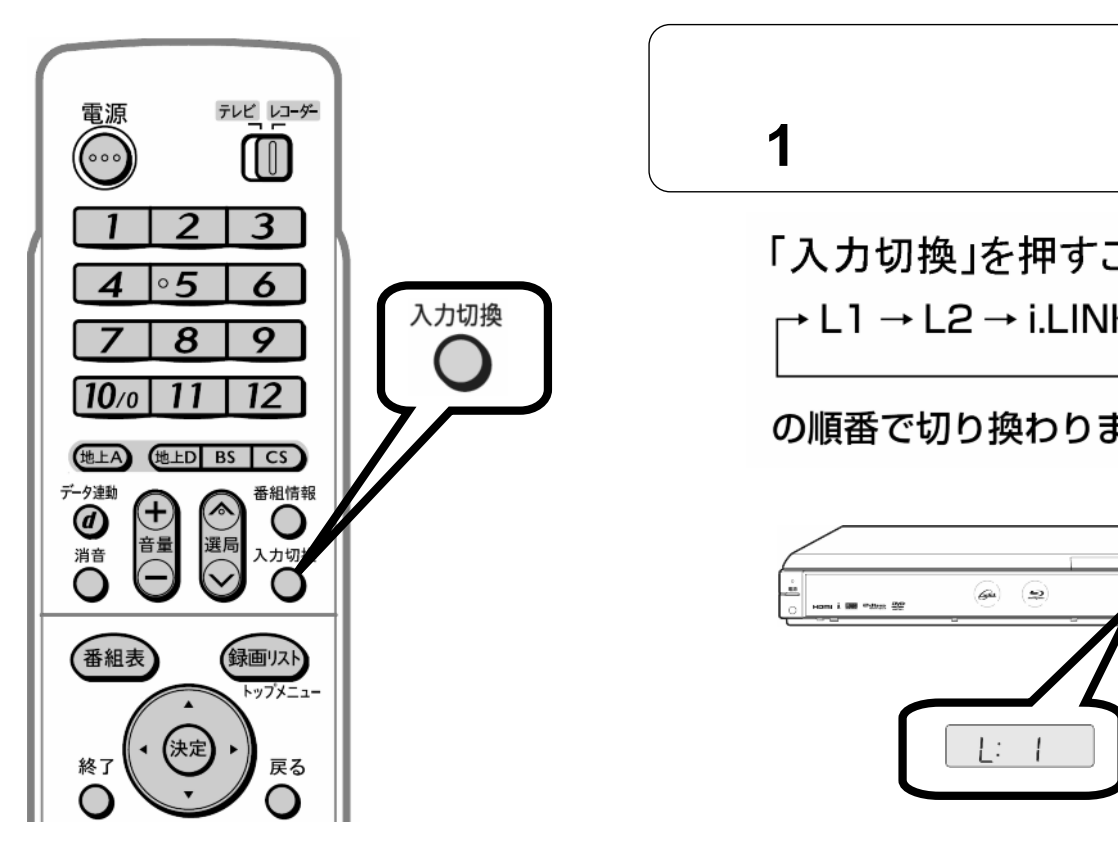

「L:**1**」を表示させる

「入力切換」を押すごとに ┌ L1 → L2 → i.LINK →放送 -

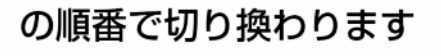

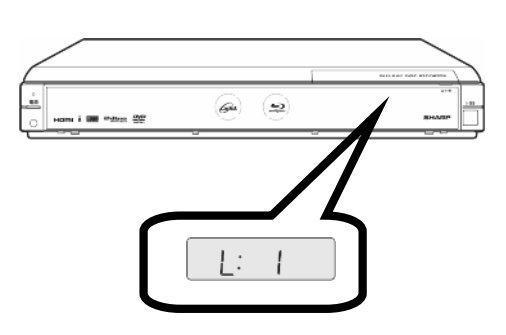

1)<br>11)<br>11)

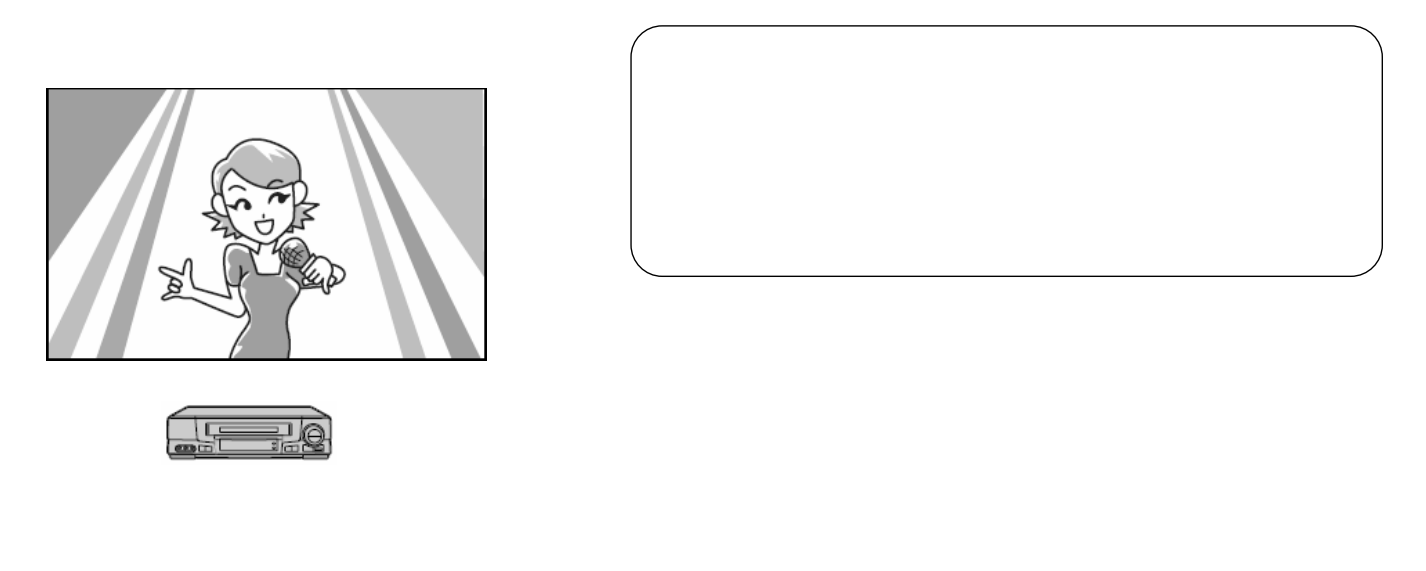

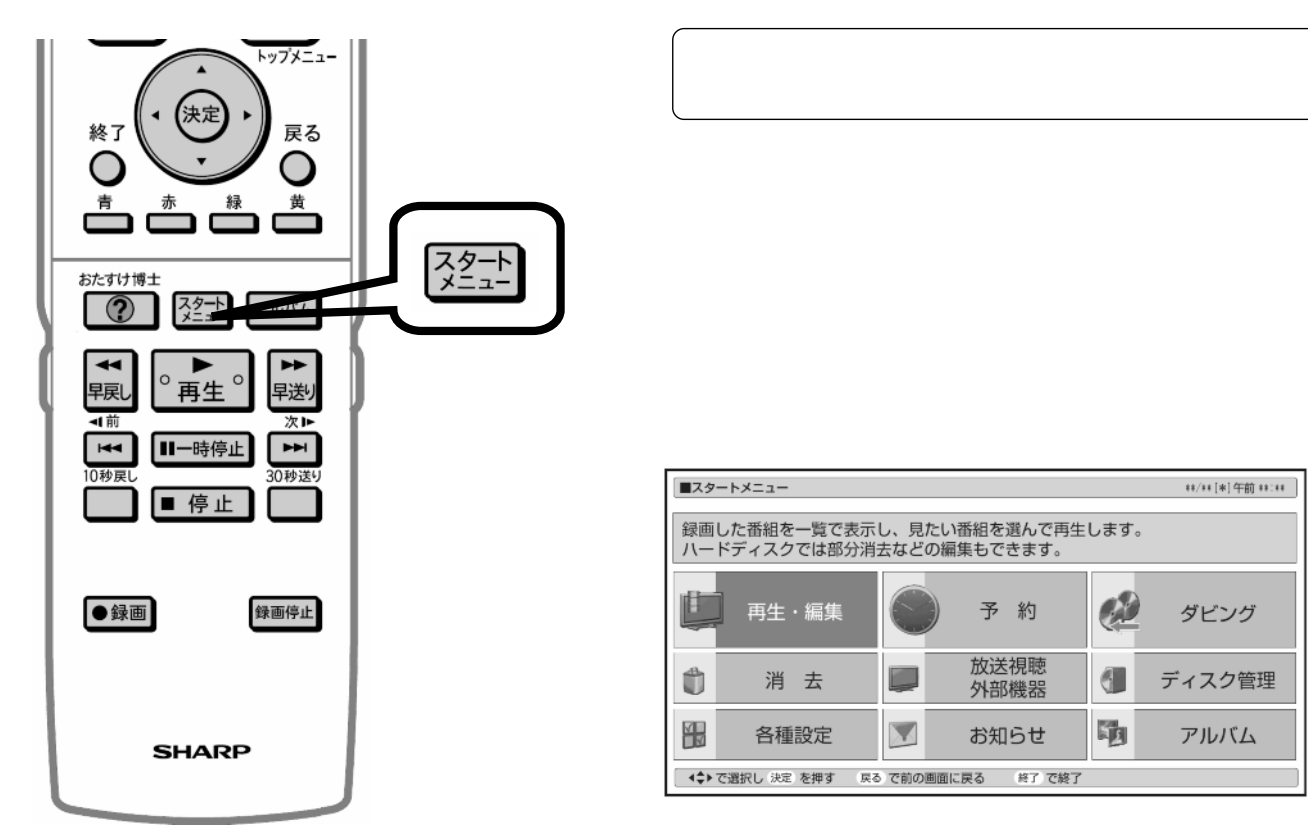

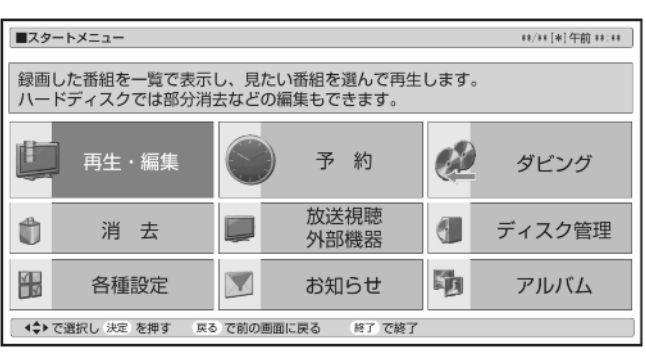

が映る

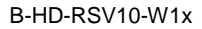

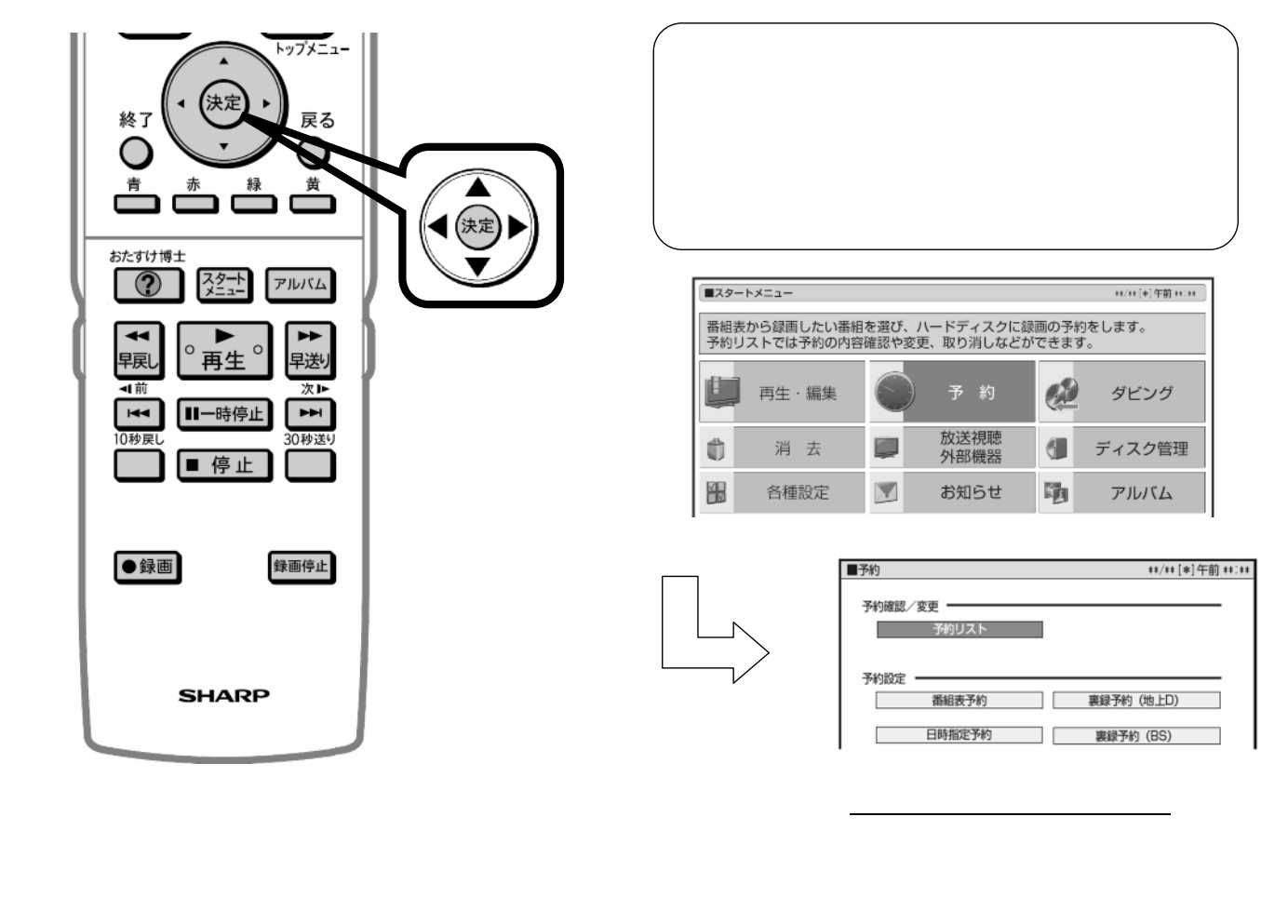

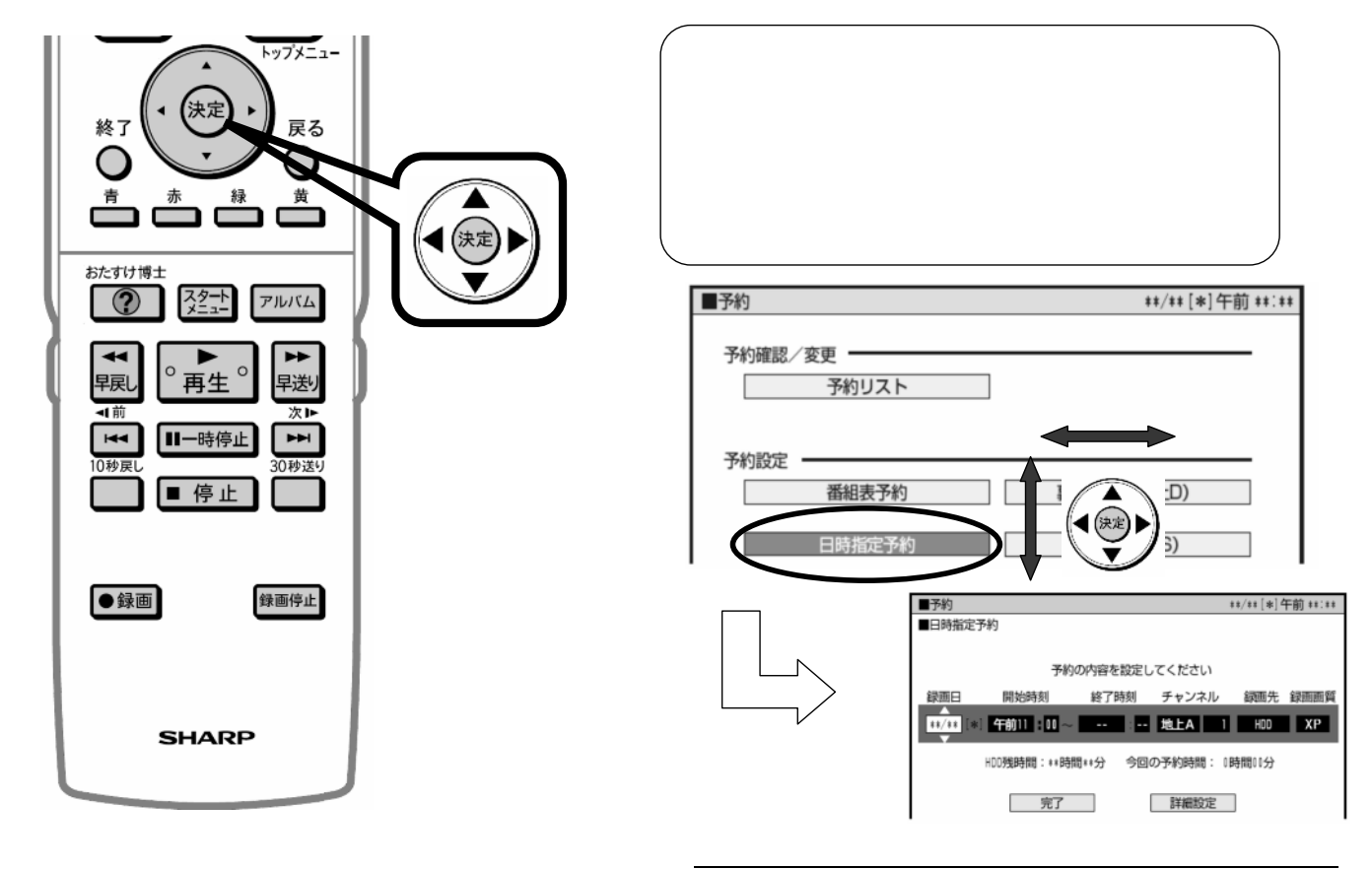

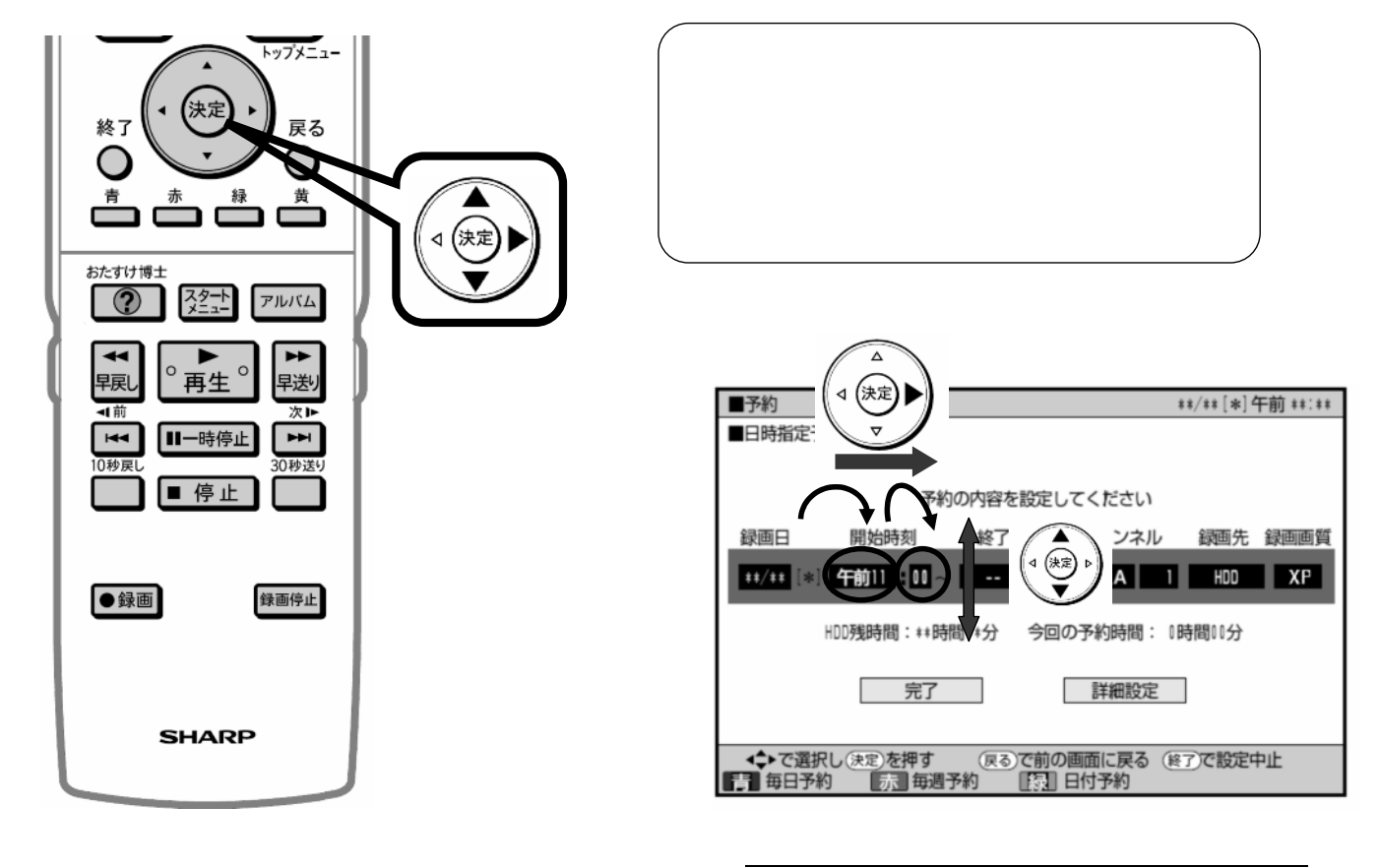

\*\*/\*\*[\*]午前 \*\*:\*\*

||-- 地上A | | HDD | XP |

今回の予約時間: 「時間01分

詳細設定

B-HD-RSV10-W1x

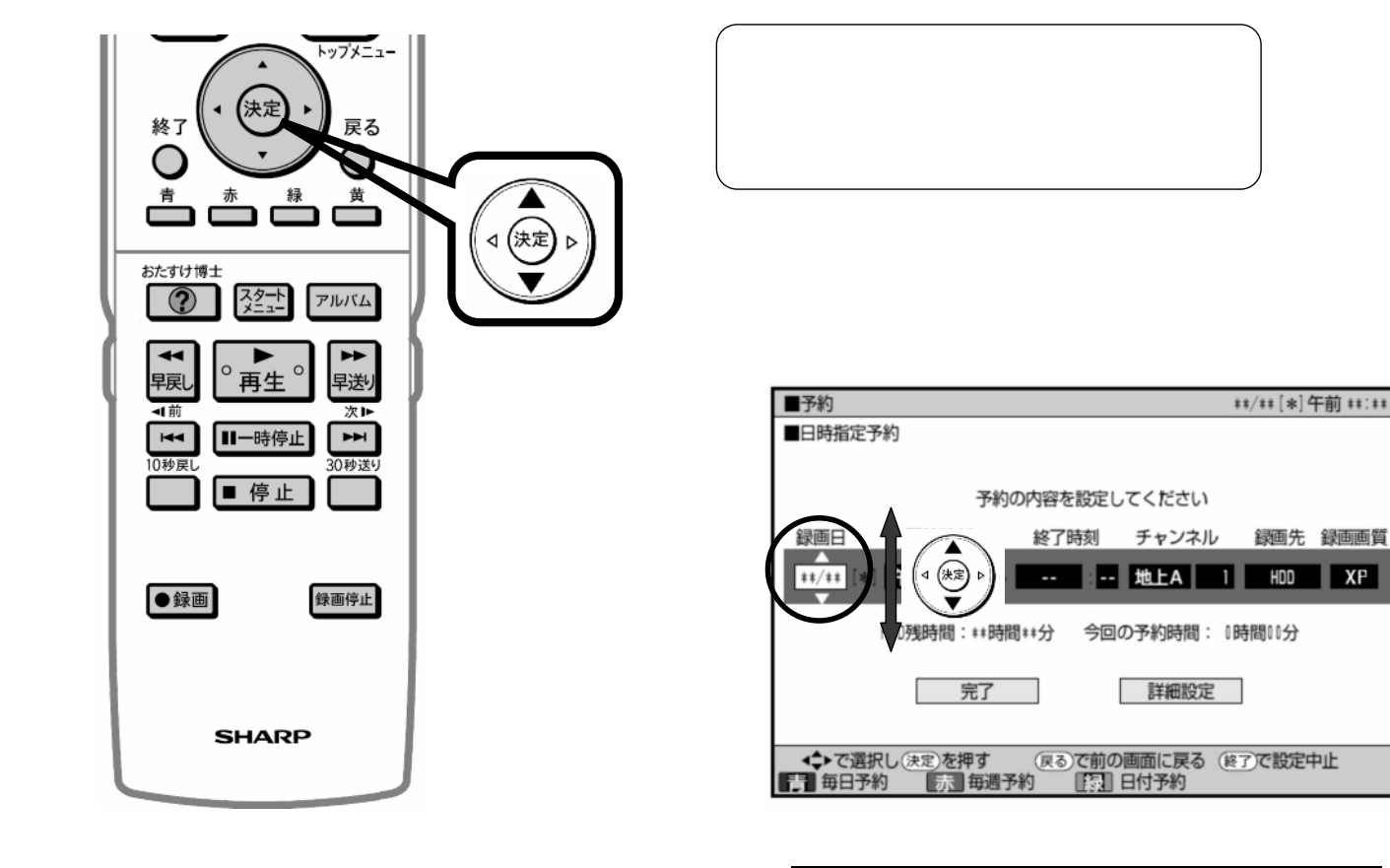

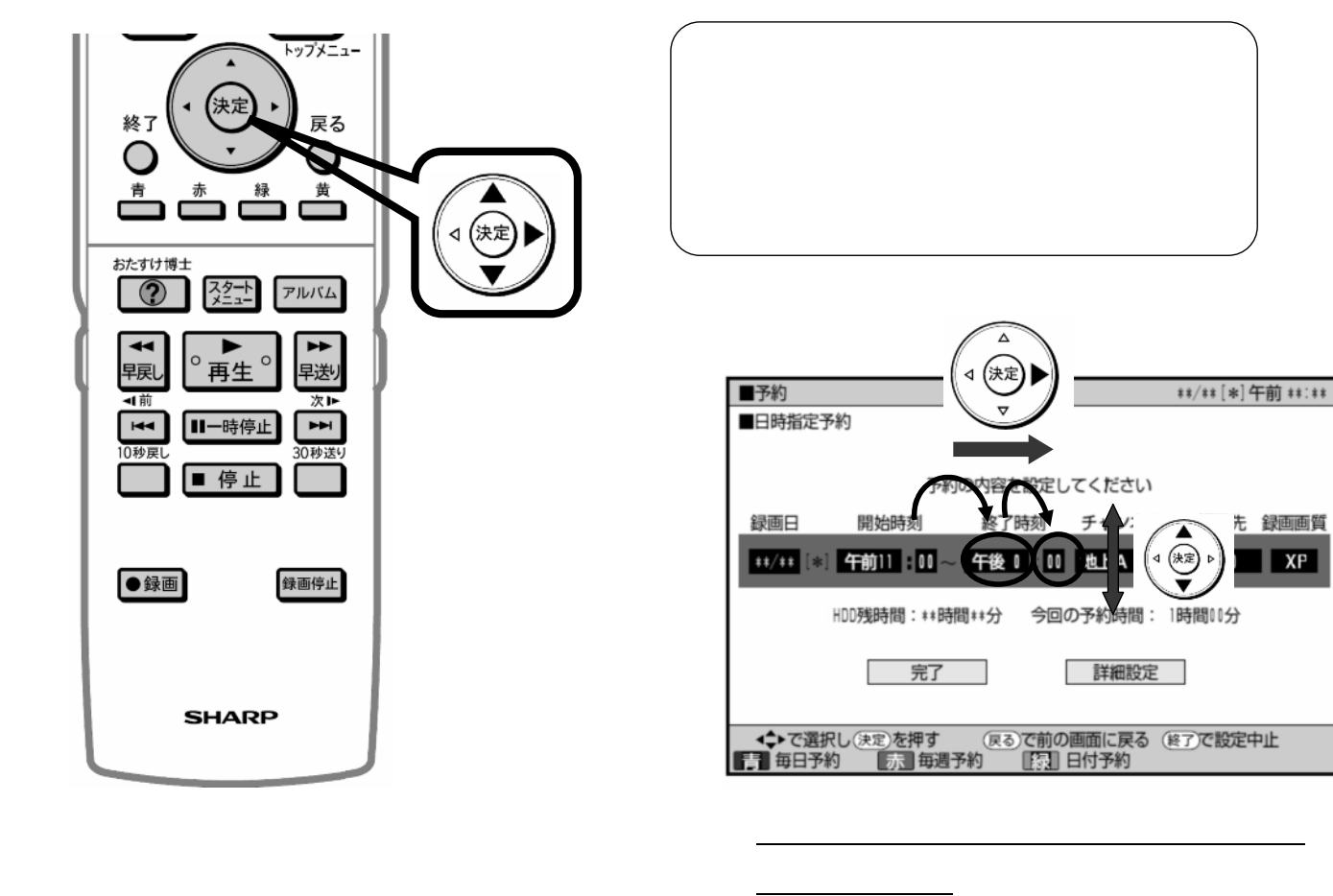

B-HD-RSV10-W1x

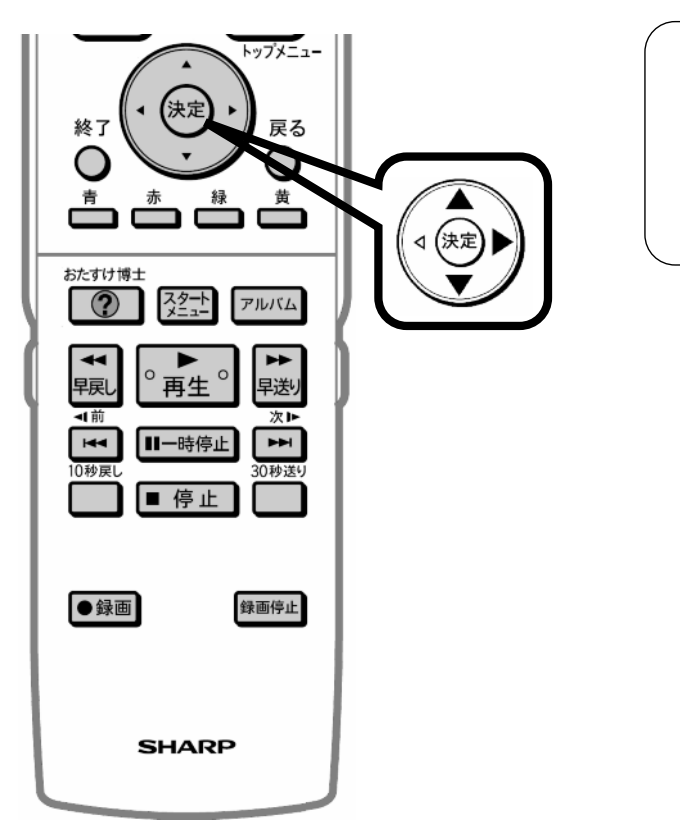

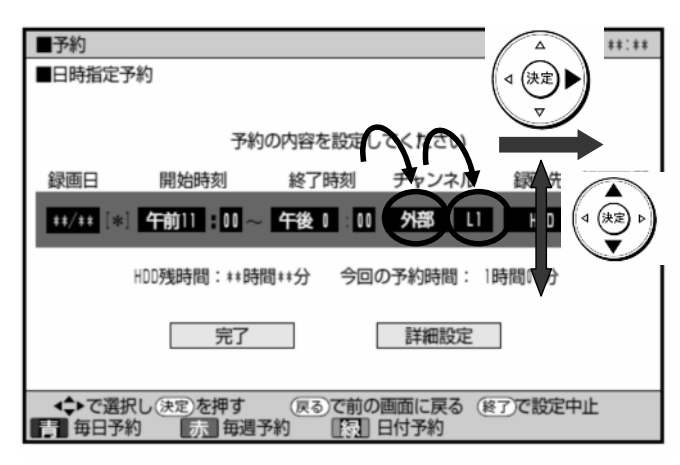

」<br>「<sub>11が</sub>「<sub>11が</sub>」<br>「11が「11が「11が

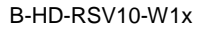

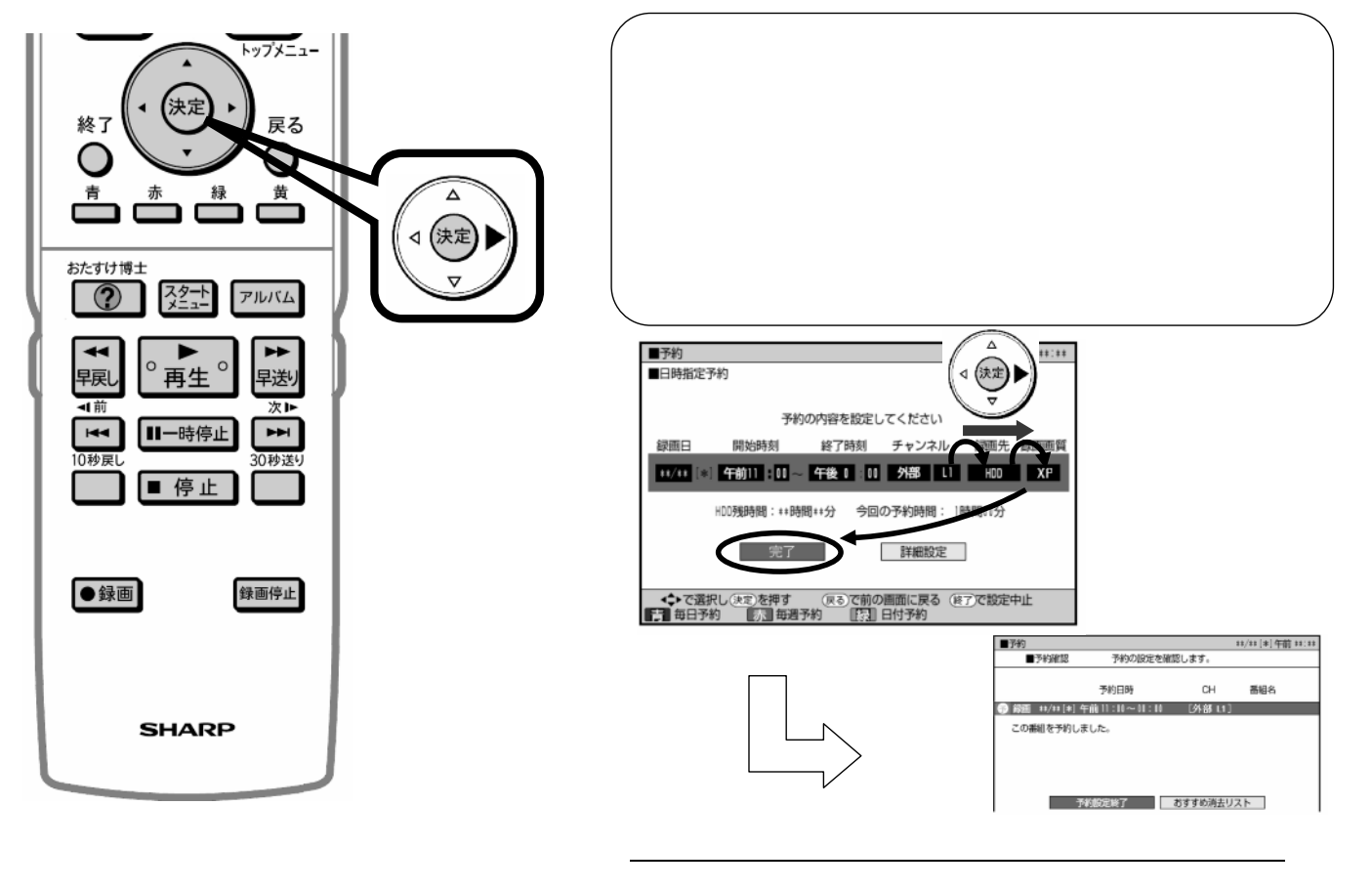

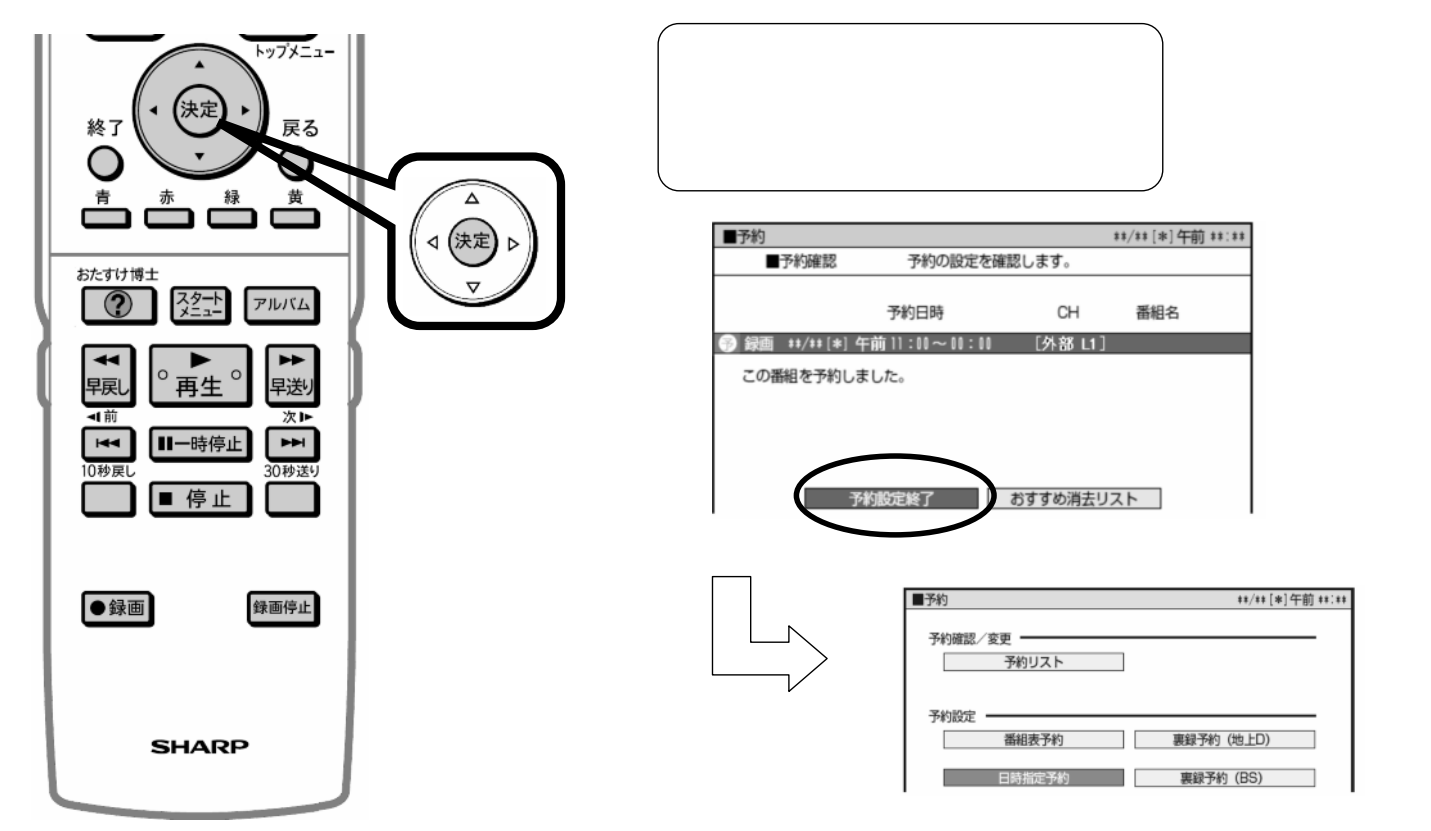

に戻る

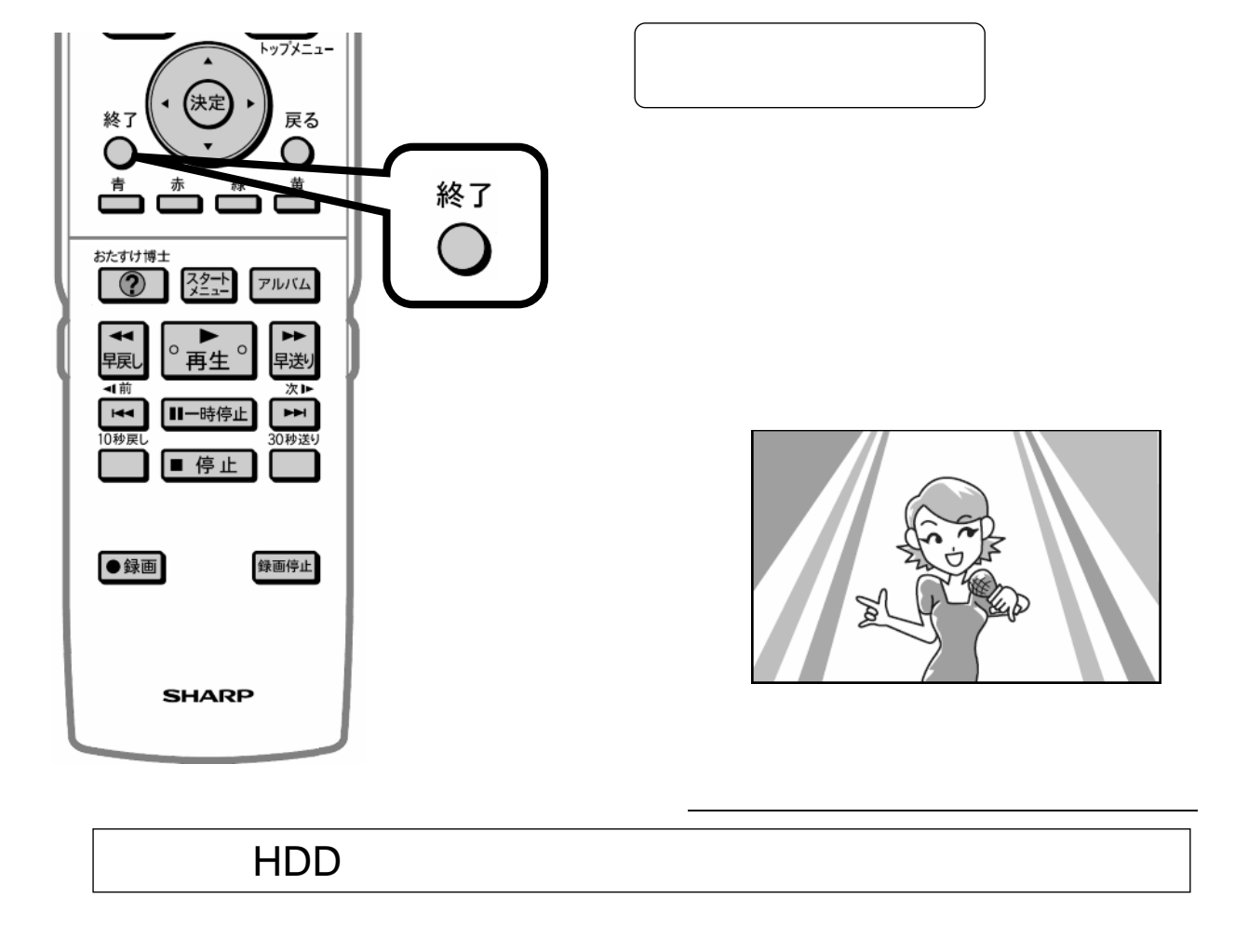